## **Группы ТСД**

Терминал сбора данных (ТСД) в программе LS TRADE FUSION может использоваться в нескольких режимах: OFF-LINE, ON-LINE, смешанный:

- OFF-LINE режим предполагает загрузку необходимых справочников на ТСД, при этом прием документов с ТСД осуществляется с определенной периодичностью. Обновление справочников инициирует LSFUSION.
- ON-LINE режим позволяет терминалу обращаться к справочнику товаров, находящемуся в БД LSFUSION и передавать документы в БД сразу после их создания. Обновление справочников инициирует ТСД.
- Смешанный режим ТСД использует загруженные в него справочники, но документы передает сразу.

Список доступным моделей терминалов, с которыми работает программа, можно получить, нажав один раз кнопку – *Администрирование\Приложение\Стан дартные данные\вкладка Общие\кн. «Загрузить стандартные модели ТСД».*

## Для всех режимов необходимо сделать ряд настроек:

1) На форме *Оборудование\Терминалы сбора данных\Виды справочников ТСД* указываются справочники, которые будут использоваться на ТСД, например, Поставщики, Покупатели и др. (рис.1.). Например, без настройки справочника поставщиков в ТСД не загрузятся заказы, без справочника складов нельзя будет выбрать склад, для работы с ТСД и т.д. Для каждого справочника заполняются следующие поля:

- *Свойство ID* уникальный код справочника.
- *Свойство наименование* поле с отображаемым наименованием.
- *Свойство для фильтра* по какому полю делать отбор.
- *Свойство для доп. информации* откуда брать дополнительную информацию. Нужные свойства выбираются из списка.
- *Код* префикс кода. На ТСД будет использоваться не весь справочник, а только записи, код которых начинается с данного префикса.
- *Не выгружать префикс* исключает дублирование префикса в ТСД.
- *Использовать для выгрузки* при загрузке на ТСД заказов, справочник используется в качестве справочника поставщиков (для ON-LINE).

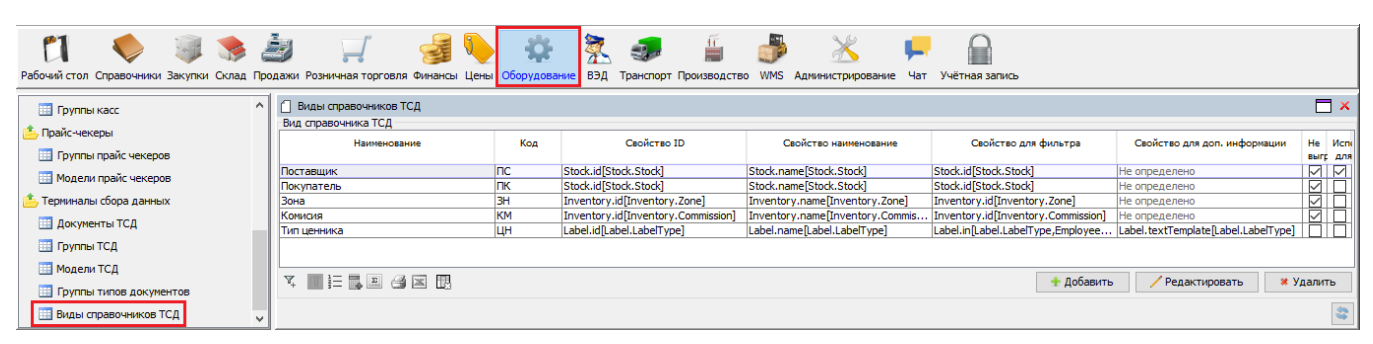

## Рис. 1. Настройка справочников для ТСД.

Список типовых справочников, используемых для ТСД можно получить, нажав один раз кнопку – *Администрирование\Приложение\Стандартные данные\вкладка Общие\кн. «Загрузить стандартные виды справочников ТСД».*

2) На форме *Оборудование\Терминалы сбора данных\Группы типов документов* указываются все типы документов (операций), применяемые на ТСД – Приход, Отгрузка по б/н расчету, Инвентаризация и др. (рис.2.).

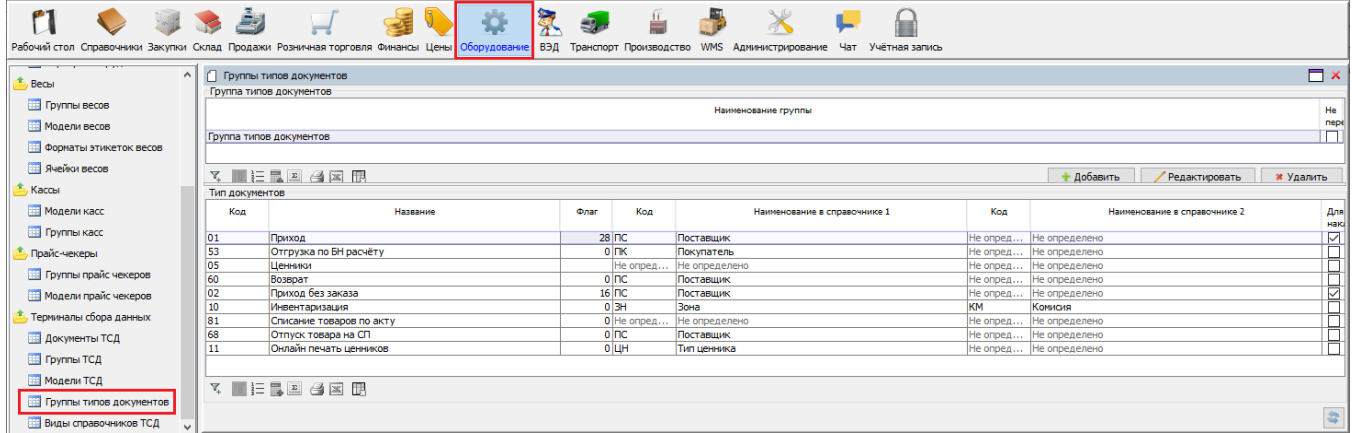

Типы документов объединяются в группы. Каждому типу документов назначаются поля:

- *Код* уникальный код в группе типов документов. Операции на ТСД будут отображаться в порядке кодов.
- *Название* наименование операции.
- *Флаг* здесь можно указать ряд дополнительных действий, ограничений или режимов, которыми будет сопровождаться ввод документа на ТСД. Для этого по правой клавише мыши, меню «Показать расшифровку» ставится отметка напротив нужных действий/ограничений/режимов.
- **Код** из списка выбирается используемый при вводе документа справочник (или два справочника).
- *Для накладных закупки* документы данного типа будут доступны при вводе Накладной (закупка), на вкладке «**Импорт**», кнопка «*Импорт из ТСД*».
- *Не передавать в онлайн-режиме* группы типов документов с этой отметкой не передаются на ТСД в ON-LINE режиме, остальные передаются.

Список доступных типов документов можно получить, нажав один раз кнопку – *Администрирование\Приложение\Стандартные данные\вкладка Общие\кн. «Загрузить стандартные типы документов».*

3) При работе с ТСД в OFF-LINE режиме, на форме *Оборудование\Терминалы сбора данных\Группы ТСД* обязательно указываются группы для терминалов, которые будут использоваться. (рис.3.).

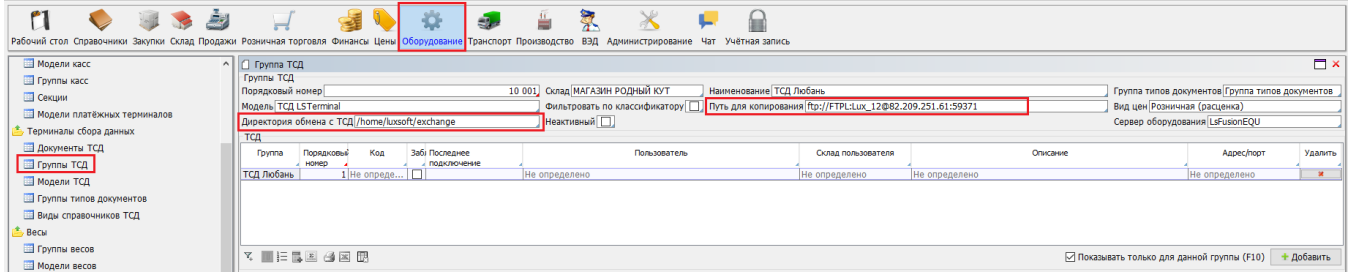

Рис. 3. Настройка групп ТСД OFF-LINE.

Настройка групп ТСД во многом аналогична настройке для [групп касс](http://documentation.luxsoft.by/pages/viewpage.action?pageId=64946234). Есть небольшие отличия:

- *Директорий обмена с ТСД* папка обмена при работе в OFF-LINE режиме.
- *Путь для копирования* в случае отсутствия у ТСД возможности обращаться напрямую к папке обмена, указывается альтернативный путь обмена, например, на ftp-сервер.

4) При работе с ТСД в ON-LINE режиме, на форме *Оборудование\Терминалы сбора данных\Группы ТСД* группа может не вноситься. Если же группа внесена, то появляется возможность отслеживать последние подключения терминалов к БД. Здесь же можно ограничить доступ к БД отдельных терминалов, путем использования отметок «*Заблокирован*» напротив нужного ТСД. Эта отметка работает, если включена отметка «*Ограничить доступ по коду терминала*» (рис. 4).

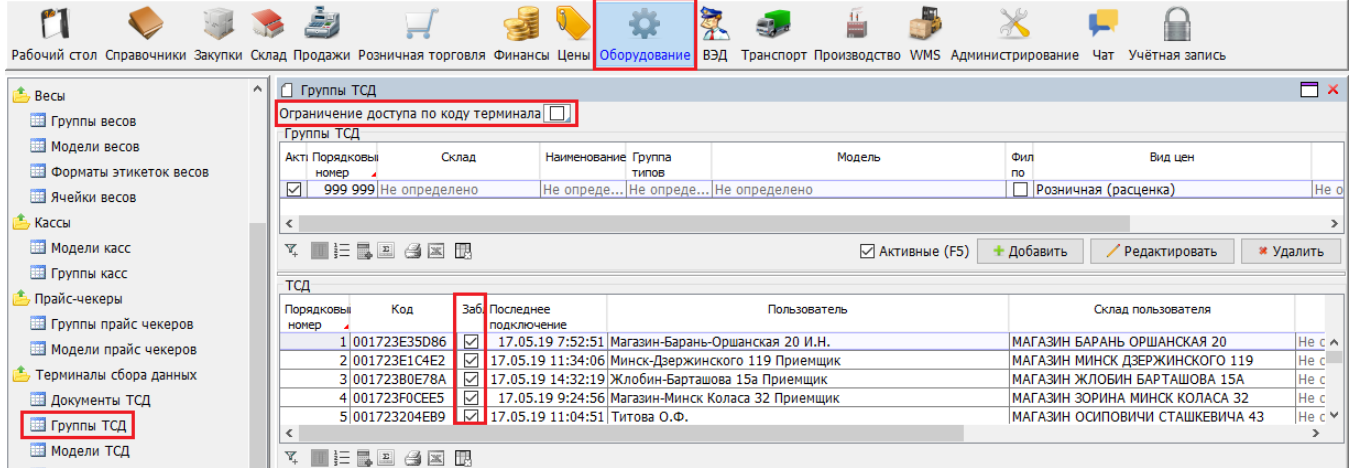

Рис. 4. Настройка групп ТСД ON-LINE.

Основные настрой для ON-LINE режим производятся на форме *Администрирование\Настройки\вкладка Оборудование\блок Настройки ТСД* (рис.5).

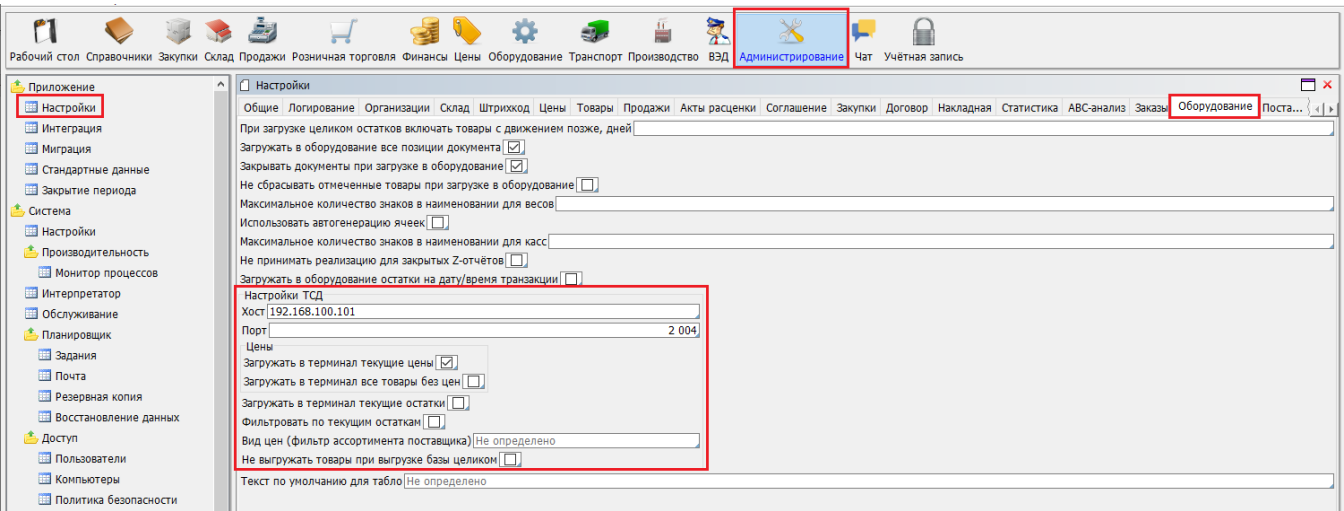

Рис. 5. Настройка для онлайн-ТСД.

- *Хост/Порт* IP-адрес и порт сервера, к которому обращается ТСД.
- *Загружать в терминал текущие цены* в ТСД грузится цена для вида цен «Розничная (расценка)». Если отметка снята, то цена из вида цен, указанного для Группы ТСД.
- *Загружать в терминал все товары без цен* в ТСД загружается весь справочник товаров.
- *Загружать в терминал текущие остатки* при установленной отметке, в ТСД в поле количество загружается текущий остаток по товару, иначе 1.
- *Фильтровать по текущим остаткам* на ТСД загружаются только товары с ненулевым количеством на остатке.
- *Вид цены (фильтр ассортимента поставщика)* если на ТСД включен контроль ассортимента поставщика, то ассортиментом буду являться товары с ценой указанного вида.
- *Не выгружать товары при выгрузке базы целиком* при выполнении задания на выгрузку справочников целиком (с предварительным удалением), справочник товаров не загружается. Обычно эта отметка используется, когда в терминале, при вводе документа используется онлайн-запрос к товарам в БД LSFUSION.
- *Использовать дату поставки для заказов* при работе с контролем заявки в ТСД будет выгружаться не дата создания документа, а дата поставки.

В ON-LINE режиме доступ к Складу определяется правами Сотрудника, авторизовавшегося на ТСД. Ему будут доступны документы и остатки склада, который указан в поле «*Основной склад*» на вкладке «**Склады**» (рис.6).

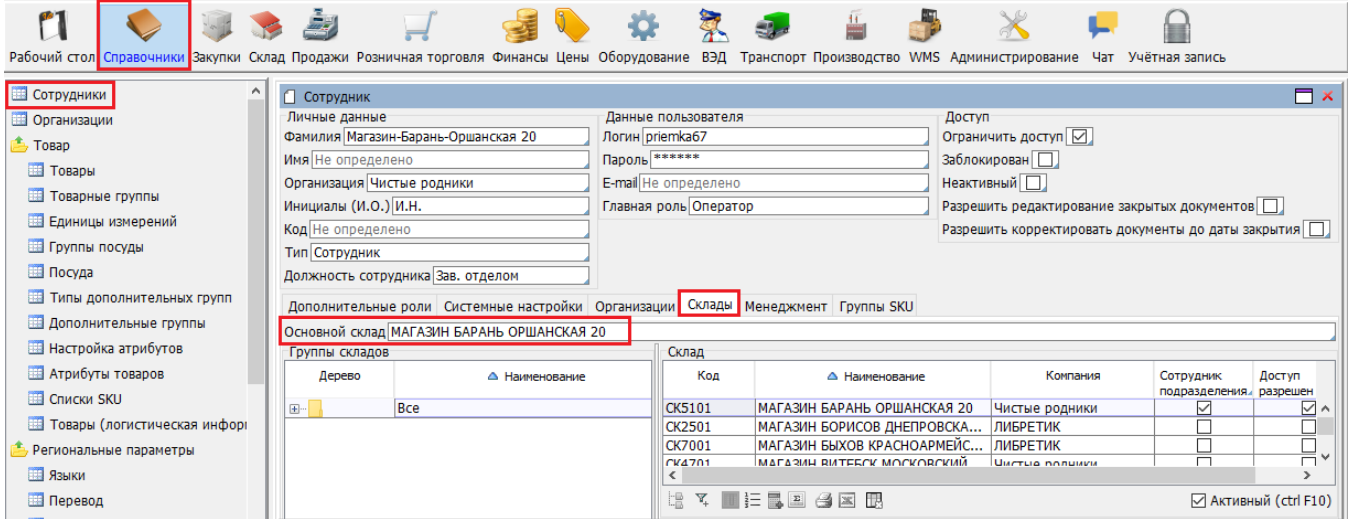

Рис. 6. Основной склад для сотрудника.